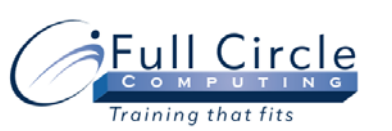

# **MICROSOFT OFFICE EXCEL 2010**

## **INTRODUCTION**

**[View Schedule](http://www.fullcirclecomputing.com/Schedules/10Schedule-Microsoft-Excel-2010.html) [Register Now](http://www.fullcirclecomputing.com/registration.html)** 

# **The Excel Desktop & Ribbon**

- Working with Excel
- Using the Interface & Office Button
- **Exploring Excel Options**
- Working with Worksheets
- Using & Hiding the Ribbon
- Customizing the Quick Access Toolbar
- Using the Mini Toolbar
- Customizing the Status Bar

## **Creating, Saving & Navigating In Excel**

- Creating & Saving a Workbook
- Opening & Closing a Workbook
- Selecting a Cell using the Keyboard
- Using KeyTips
- Scrolling using the Mouse
- Using the Scroll Bar Shortcut Menu
- Using the Go To Dialog Box

## **Data Entry Tips, Tricks & Shortcuts**

- Entering & Editing Text
- Entering & Editing Numbers in Cells
- Using a Template
- Using Data Entry Shortcuts
- **Checking Worksheet Spelling**
- Creating a New Folder
- Renaming an Existing Workbook

## **Selecting & Working with Cell Ranges**

- Using Ranges
- Selecting Ranges with the Keyboard/Mouse
- Selecting Non-adjacent Ranges
- Entering Values into a Range
- Using the AutoFill Feature

## **Creating Simple Formulas**

- Using Formulas
- Entering & Editing Formulas
- Using the AutoSum & the AutoSum List
- Using Formula AutoComplete
- Using the AutoCalculate Feature
- Using Range Borders to Modify Formulas
- Checking Formula Errors

## **Formatting Numbers**

- Using Number Formats
- Using the Accounting Number Style
- Using the Percent Style
- Using the Comma Style
- Changing Decimal Places

# **Formatting Text**

- Formatting Cell Text
- Changing Font & Font Size
- Using Bold, Italics & Underlining
- Changing the Font Color
- Rotating Text in a Cell
- Wrapping & Shrinking Text in a Cell
- Changing Cell Alignment
- Changing Text Indentation

## **Managing Rows & Columns**

- Selecting Columns & Rows
- Using Narrow Column Tooltips
- Changing the Width of Columns
- Changing the Height of Rows
- Adjusting Columns Automatically
- Hiding & Unhiding Columns & Rows
- Inserting & Deleting Columns & Rows

## **Data Alignment, Borders & Shading**

- Using the Merge & Center Button
- Changing the Vertical Alignment
- **Splitting Cells**
- Using the Borders Button
- Drawing Cell Borders
- Using the Fill Color Button

## **Copying Cell Formats to Save Time**

- Using the Format Painter Button
- Copying Formats to Non-Adjacent Cells
- Clearing Formats
- Inserting & Deleting Selected Cells
- Inserting Cut or Copied Cells

# **Printing Your Worksheet Data**

- Previewing a Worksheet
- Printing the Current Worksheet
- Printing a Selected Range & Page Range
- Printing Multiple Copies

## **Page Setup: Controlling Printed Data**

- Setting Margin & Centering Options
- Changing Page Orientation & Paper Size
- Repeating Row & Column Labels
- Scaling a Worksheet
- Changing Page Breaks
- Setting/Removing a Print Area
- Changing Sheet Options
- Creating Headers & Footers
- Using Built-in Headers & Footers

## **[www.fullcirclecomputing.com](http://www.fullcirclecomputing.com/) Phone: 610-594-9510**